# Información para NOM, o Norma Oficial Mexicana

La información que se proporciona a continuación aparecerá en los dispositivos que se describen en este documento, en conformidad con los requisitos de la Norma Oficial Mexicana (NOM):

### Importador:

Para obtener información detallada, lea la información sobre seguridad que se envió con el equipo. Para obtener información adicional sobre prácticas recomendadas de seguridad, consulte dell.com/regulatory\_compliance.

Dell México S.A. de C.V. Paseo de la Reforma 2620 - Piso 11.° Col. Lomas Altas 11950 México, D.F.

Número de modelo reglamentario: P29G

Voltaje de entrada: 100 a 240 VCA

Corriente de entrada (máxima): 1,30 A

Frecuencia de entrada: De 50 a 60 Hz Corriente nominal de salida: 2,31 A

Voltaje nominal de salida: 19,50 VCC

- To learn about the features and advanced options available on your laptop, click Start→ All Programs→ Dell Help Documentation or go to support.dell.com/manuals.
- To contact Dell for sales, technical support, or customer service issues, go to dell.com/ContactDell. Customers in the United States can call 800-WWW-DELL (800-999-3355).

### More Information

### Yderligere oplysninger

- • Klik på Start→ Alle Programmer→ Dells Hjælpdokumentation, eller gå til support.dell.com/manuals for at få mere at vide om de tilgængelige funktioner og avancerede muligheder på din bærbare computer.
- • Du kan kontakte Dell omkring salg, teknisk support eller kundeservice ved at gå til dell.com/ContactDell. Kunder USA skal ringe til 800-WWW-DELL (800-999-3355).

- Om du vill veta mer om de funktioner och avancerade alternativ som finns på din bärbara dator klickar du på Start→ Alla program→ Dells hjälpdokumentation eller besöker support.dell.com/manuals.
- • Om du behöver kontakta Dell för försäljning, teknisk support eller kundtjänst besöker du dell.com/ContactDell. Kunder i USA kan ringa 800-WWW-DELL (800-999-3355).

Regulatory model: P29G | Type: P29G001/P29G002 Computer model: XPS L321X/XPS L322X

### Lisätietoja

- • Saat lisätietoja kannettavassa tietokoneessa käytettävissä olevista toiminnoista ja lisäasetuksista valitsemalla Käynnistä→ Kaikki ohjelmat→ Dell Help Documentation tai siirtymällä osoitteeseen support.dell.com/manuals.
- • Jos yhteydenottosi koskee myyntiä, teknistä tukea tai asiakaspalveluasioita, siirry osoitteeseen dell.com/ContactDell. Yhdysvalloissa voit soittaa numeroon 800-WWW-DELL (800-999-3355).

### Mer informasjon

- • Hvis du vil lære om funksjoner og avanserte alternativer som er tilgjengelig på den bærbare PCen, klikker du på Start→ Alle programmer→ Dell Hjelp-dokumentasjon, eller går til support.dell.com/manuals.
- • Hvis du trenger å kontakte Dell med hensyn til salg, teknisk støtte eller kundeservice, går du til dell.com/ContactDell. Kunder i USA kan ringe 800-WWW-DELL (800-999-3355).

# **XPS** 13

PowerShare (XPS L321X) USB 3.0 port with PowerShare (XPS L322X) 9. Headphone/Microphone combo port 10. Left-click area

- 
- 

- **1.** Digitale mikrofoner (2) 2. Statuslampe for kamera
	-

### Mer information

9. Kombineret port til hovedtelefon/mikrofon

10. Venstreklikområde 11. Berøringsplade 12. Højreklikområde

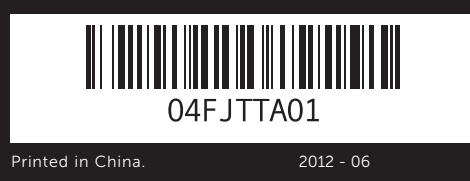

### © 2011–2012 Dell Inc.

- 
- **1.** Digital microphones (2) **6.** Power button
- 2. Camera-status light 3. Camera 4. Ambient-light sensor 5. Display
- 
- 7. Power-adapter port
- **1.** Digitale mikrofoner (2) 2. Statusindikator for kamera 3. Kamera 4. Omgivende lyssensor
- 
- 
- 
- 5. Skærm
- 6. Tænd/sluk-knap
- 7. Strømadapterport
- 1. Digitaaliset mikrofonit (2) 2. Kameran tilavalo 3. Kamera 4. Ympäristön valotunnistin 5. Näyttö **6.** Virtapainike 7. Verkkolaitteen portti

# 3. Kamera

mikrofoniyhdistelmäportti 10. Ykköspainikkeen alue 11. Kosketuslevy

12. Kakkospainikkeen alue

Dell™, the DELL logo, and XPS™ are trademarks of Dell Inc. Windows® is either a trademark or registered trademark of Microsoft Corporation in the United States and/or other countries.

### © 2011-2012 Dell Inc.

8. USB 2.0-port med PowerShare (XPS L321X) USB 3.0-port med PowerShare (XPS L322X) Kombinert port for hodetelefoner/mikrofon

10. Venstreklikkområde

12. Høyreklikkområde

11. Pekeflate

Dell™, DELL-logoet og XPS™ er varemærker tilhørende Dell Inc. Windows® er enten et varemærke eller et registreret varemærke tilhørende Microsoft Corporation i USA og/eller i andre lande.

Reguleringsmodel: P29G | Type: P29G001/P29G002 Computermodel: XPS L321X/XPS L322X

- 
- 9. Kombinationsport för hörlurar/mikrofon
- 10. Vänsterklicksområde
- 
- 11. Styrplatta
- 12. Högerklicksområde

13. Baggrundsoplyst tastatur

13. Backlit keyboard 14. Power-indicator light 15. Battery-status lights (5) 16. Battery-status button **17.** USB 3.0 port 18. Mini-DisplayPort

- 14. Strømstatuslampe 15. Batteristatuslampe (5)
- 16. Batteristatusknap
- **17.** USB-port (3.0)
- 18. Mini-DisplayPort
- 13. Taustavalaistu näppäimistö
- 14. Virran merkkivalo
- 15. Akun tilamerkkivalot (5)
- 16. Akun tilapainike **17.** USB 3.0 - portti
- 18. DisplayPort-miniliitin
- 13. Tastatur med bakgrunnsbelysning
- 14. Strømindikatorlampe
- 15. Batteristatuslamper (5)
- 16. Batteristatusknapp
- **17.** USB 3.0-port 18. Mini-DisplayPort
- 
- 13. Upplyst tangentbord 14. Strömindikator
- 15. Statuslampor för batteri (5)
- 16. Knapp för batteristatus
- 17. USB 3.0-port
- 18. Mini-DisplayPort

### © 2011–2012 Dell Inc.

Dell™, DELL-logo ja XPS™ ovat Dell Inc:n tavaramerkkejä. Windows® on Microsoft Corporationin tavaramerkki tai rekisteröity tavaramerkki Yhdysvalloissa ja/tai muissa maissa.

Säännösten mukainen malli: P29G | Tyyppi: P29G001/P29G002 Tietokoneen malli: XPS L321X/XPS L322X

### © 2011–2012 Dell Inc.

Dell™, DELL-logoen og XPS™ er varemerker for Dell Inc. Windows® er enten et varemerke eller et registrert varemerke for Microsoft Corporation i USA og/eller andre land.

Forskriftsmodell: P29G | Type: P29G001/P29G002 Datamaskinmodell: XPS L321X/XPS L322X

### © 2011–2012 Dell Inc.

Dell™, DELL-logotypen och XPS™ är varumärken som tillhör Dell Inc. Windows® är antingen ett varumärke eller ett registrerat varumärke som tillhör Microsoft Corporation i USA och/eller andra länder.

Regelmodell: P29G | Typ: P29G001/P29G002

Datormodell: XPS L321X/XPS L322X

# Computer Features

Computerfunktioner | Tietokoneen ominaisuudet | Funksjoner på datamaskinen | Datorfunktioner

17 16 15

- 4. Sensor for omgivelseslys
- 5. Skierm 6. Strømknapp 7. Strømadapterport
- 
- 
- 
- 1. Digitala mikrofoner (2) 2. Statusindikator för kamera 3. Kamera 4. Sensor för omgivande ljus 8. USB 2.0-port med PowerShare (XPS L321X) USB 3.0-port med PowerShare (XPS L322X)
- 
- 
- 
- 5. Skärm
- 
- 6. Strömbrytare 7. Uttag för nätadapter

11. Touchpad 12. Right-click area

8. USB 2.0 port with

8. USB 2.0 port med

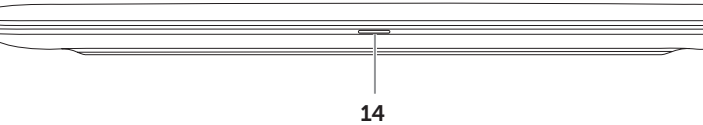

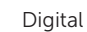

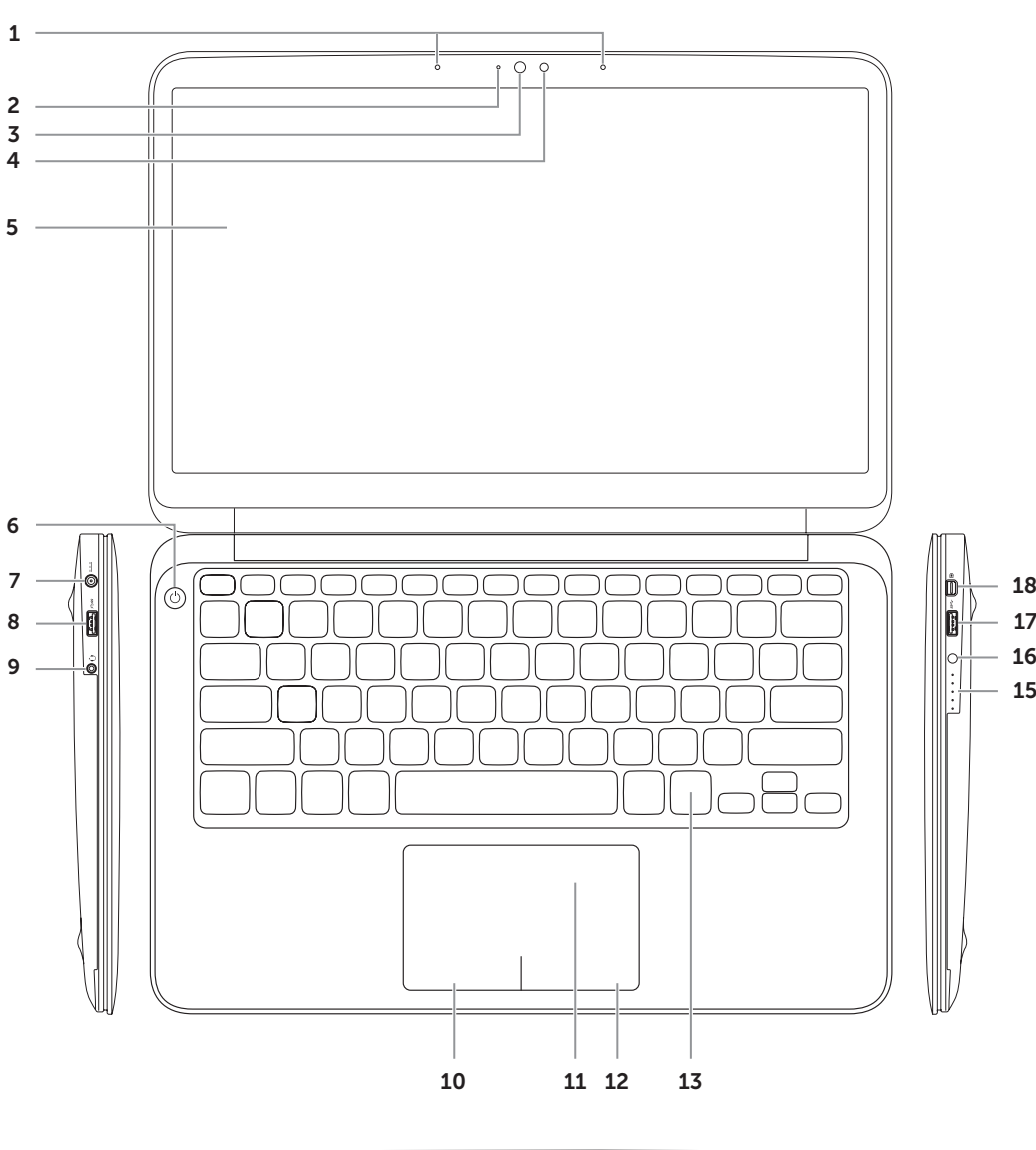

# Quick Start Guide

Hurtig startguide | Pika-aloitusopas Hurtigstartveiledning | Snabbstartsguide

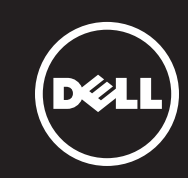

PowerShare (XPS L321X) USB 3.0 port med PowerShare (XPS L322X)

USB 2.0 PowerShare -portti

USB 3.0 PowerShare -portt

(XPS L321X)

(XPS L322X) 9. Kuuloke- ja Tilslut strømadapteren | Kytke verkkolaite Koble til strømadapteren | Anslut nätadaptern

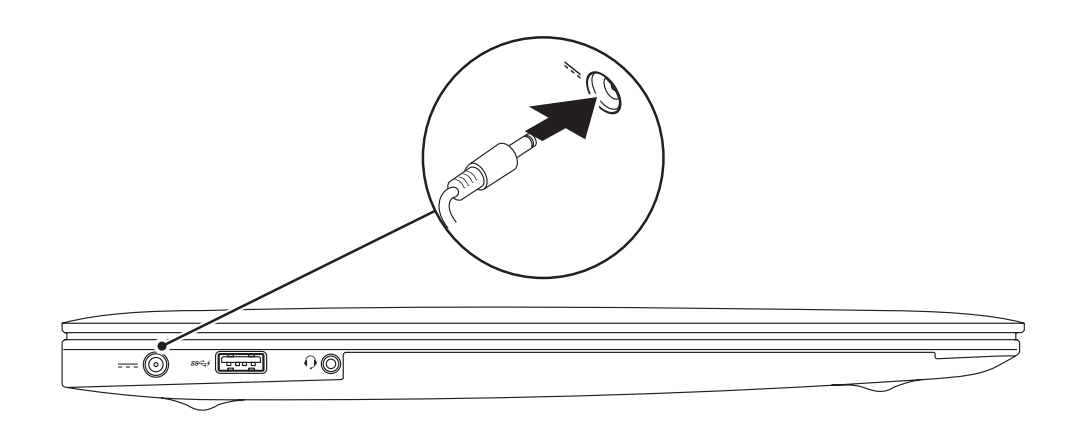

# 3 Complete Windows Setup

Tryk på tænd/sluk-knappen | Paina virtapainiketta Trykk på strømknappen | Tryck på strömbrytaren

# <u>INNANANANAN</u>

# Sjekk status for trådløst | Kontrollera trådlös status Wireless OFF Wireless ON Trådløs forbindelse er Trådløs forbindelse er SLUKKET ENDT. Langattomat [ 41 )  $14:26$ <br> $20-09-201$ angattomat  $-8$  B ninaisuudet KÄYTÖSSÄ OISTETTU käytöstä Trådløst PÅ Trådløst AV Trådlöst PÅ Trådlöst AV  $Fn$

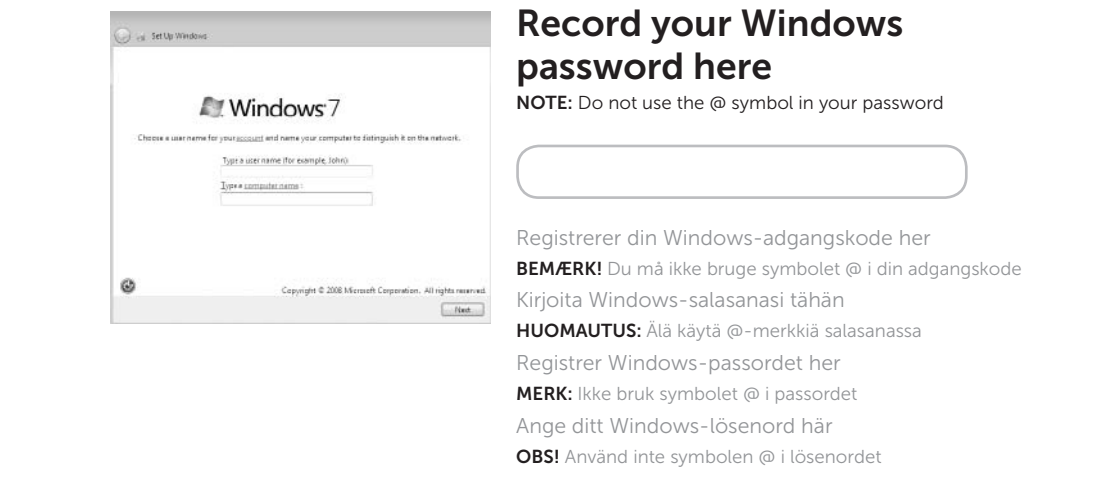

# 2 Press the power button

Gennemfør opsætning af Windows | Viimeistele Windowsin asennus Fullfør Windows-oppsettet | Slutför Windows-installationen

Kontroller status for trådløs forbindelse | Tarkista langattomien ominaisuuksien tila

 $F_{n}$ 

Check wireless status 4

# Function Keys

Funktionstaster | Toimintonäppäimet | Funksjonstaster | Funktionsknappar

+

 $\left| \begin{array}{c} \end{array} \right|$ 

# 1 Connect the power adapter

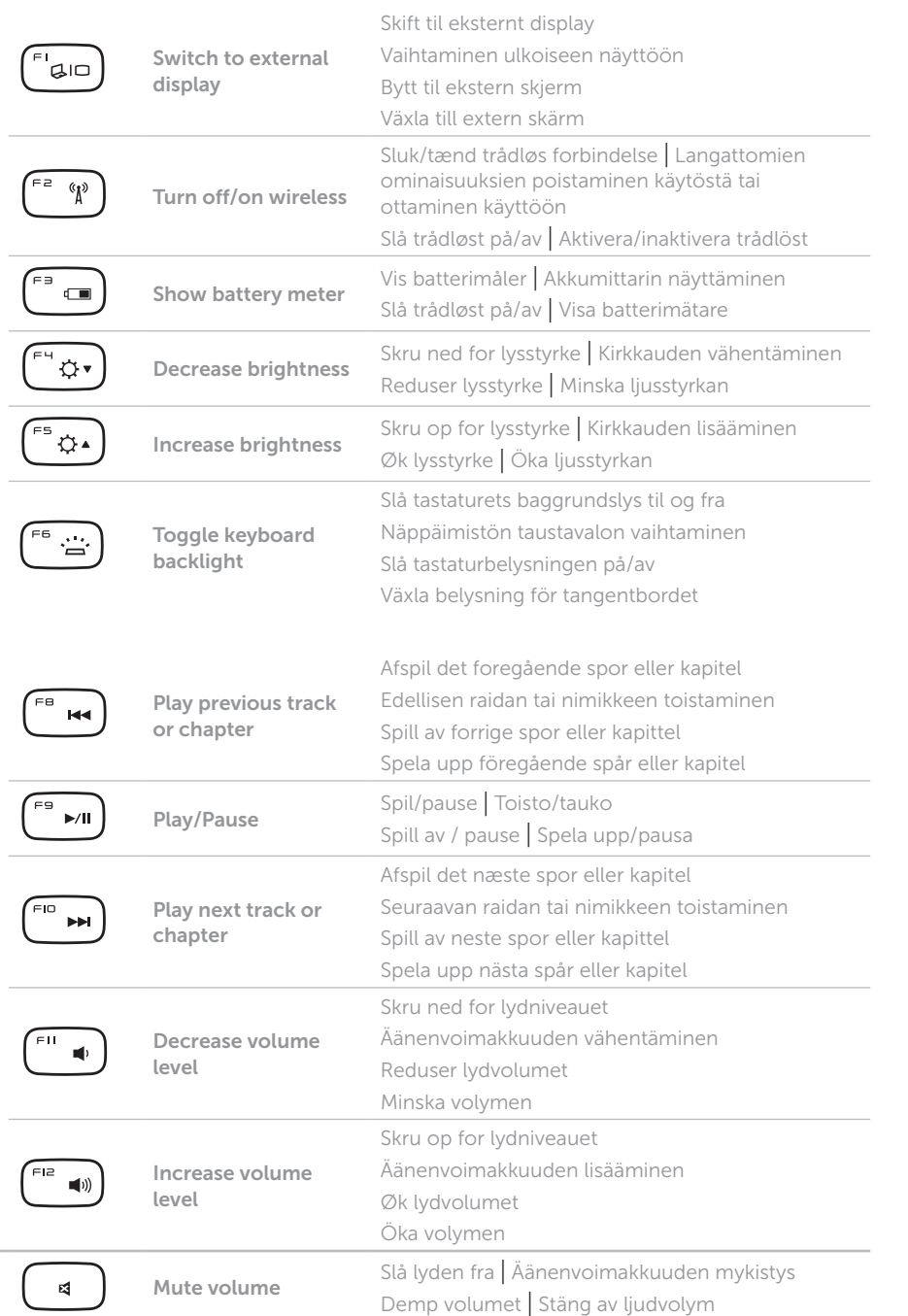

+

# Locate your Service Tag and Regulatory Label

Fin dit servicemærke og din kontrolmærkat Huoltomerkin/säädöstenmukaisuustarran paikantaminen Finne servicekoden og forskriftsetiketten Hitta ditt service tag-nummer och din klassificeringsetikett

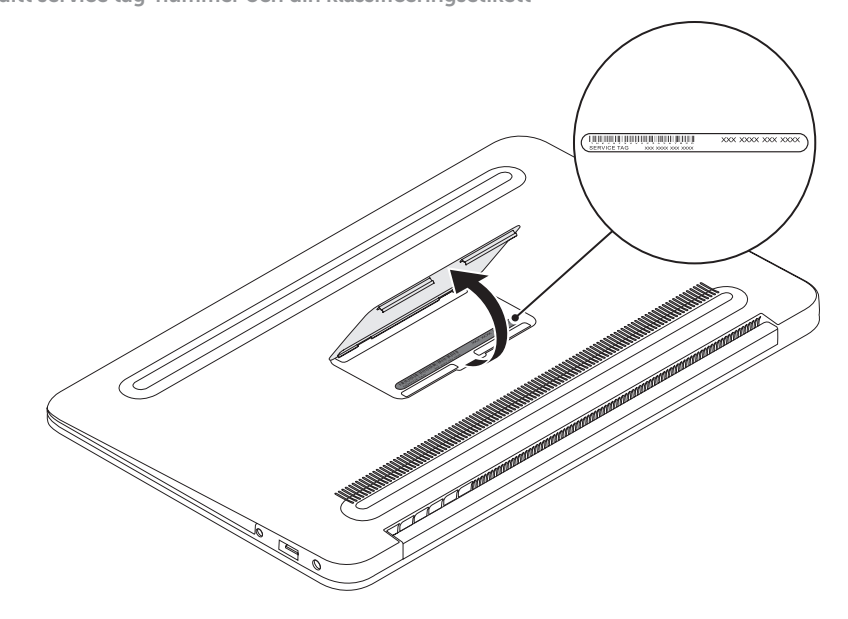

# Record your Service Tag here

Registrer dit servicemærke her | Kirjoita huoltomerkki tähän Registrer servicekoden her | Ange ditt service tag-nummer här

# Before You Contact Support

Inden du kontakter support | Ennen yhteydenottoa tukeen Før du kontakter kundestøtte | Innan du kontaktar supporten